### Basic Linux/Unix Commands with Examples and Syntax

File Management becomes easy if you know the right basic command in Linux.

Sometimes, commands are also referred as "programs" since whenever you run a command, it's the corresponding program code, written for the command, which is being executed.

Let's learn the must know Linux basic commands with examples:

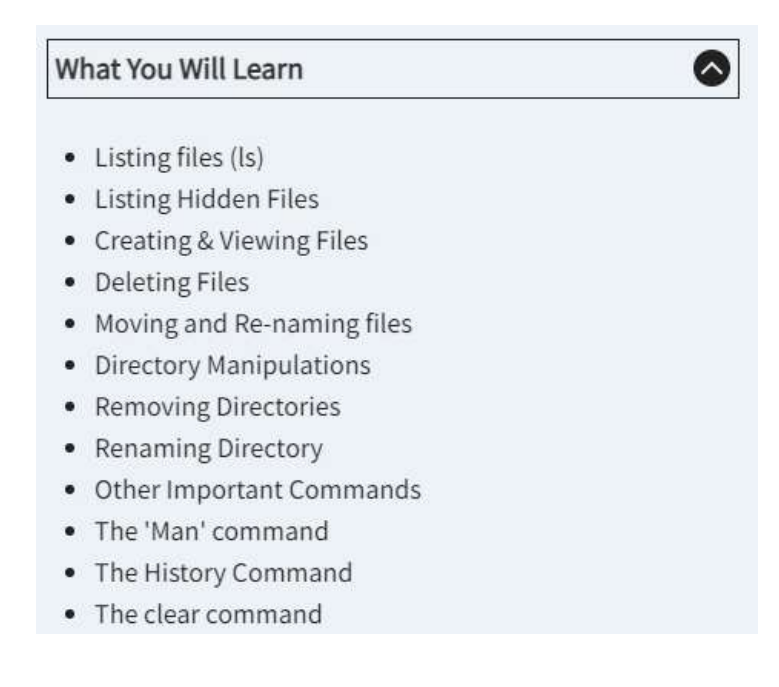

## Listing files (ls)

If you want to see the list of files on your UNIX or Linux system, use the 'ls' command.

It shows the files /directories in your current directory.

```
guru99@VirtualBox:~$ ls
                                                 Videos
          Downloads
Desktop
                            Music
                                      Public
Documents examples.desktop Pictures Templates
guru99@VirtualBox:~$
```
### Note:

- Directories are denoted in blue color.
- Files are denoted in white.
- You will find similar color schemes in different flavors of Linux.

Suppose, your "Music" folder has following sub-directories and files.

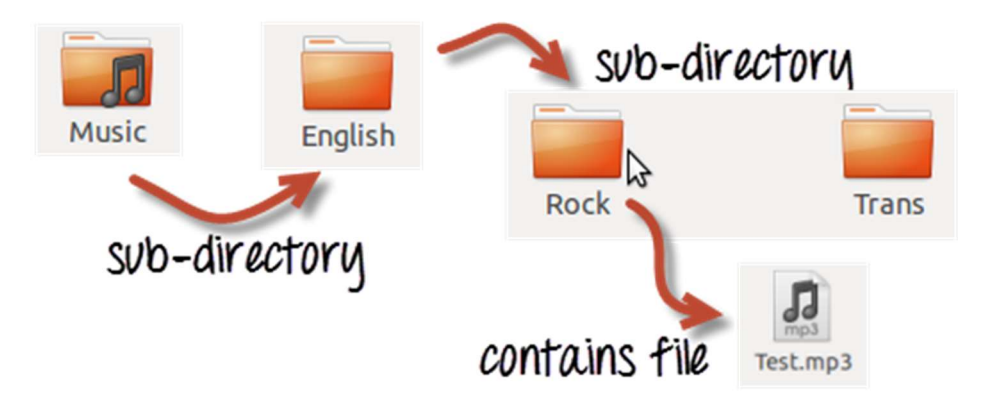

You can use 'ls -R' to shows all the files not only in directories but also subdirectories

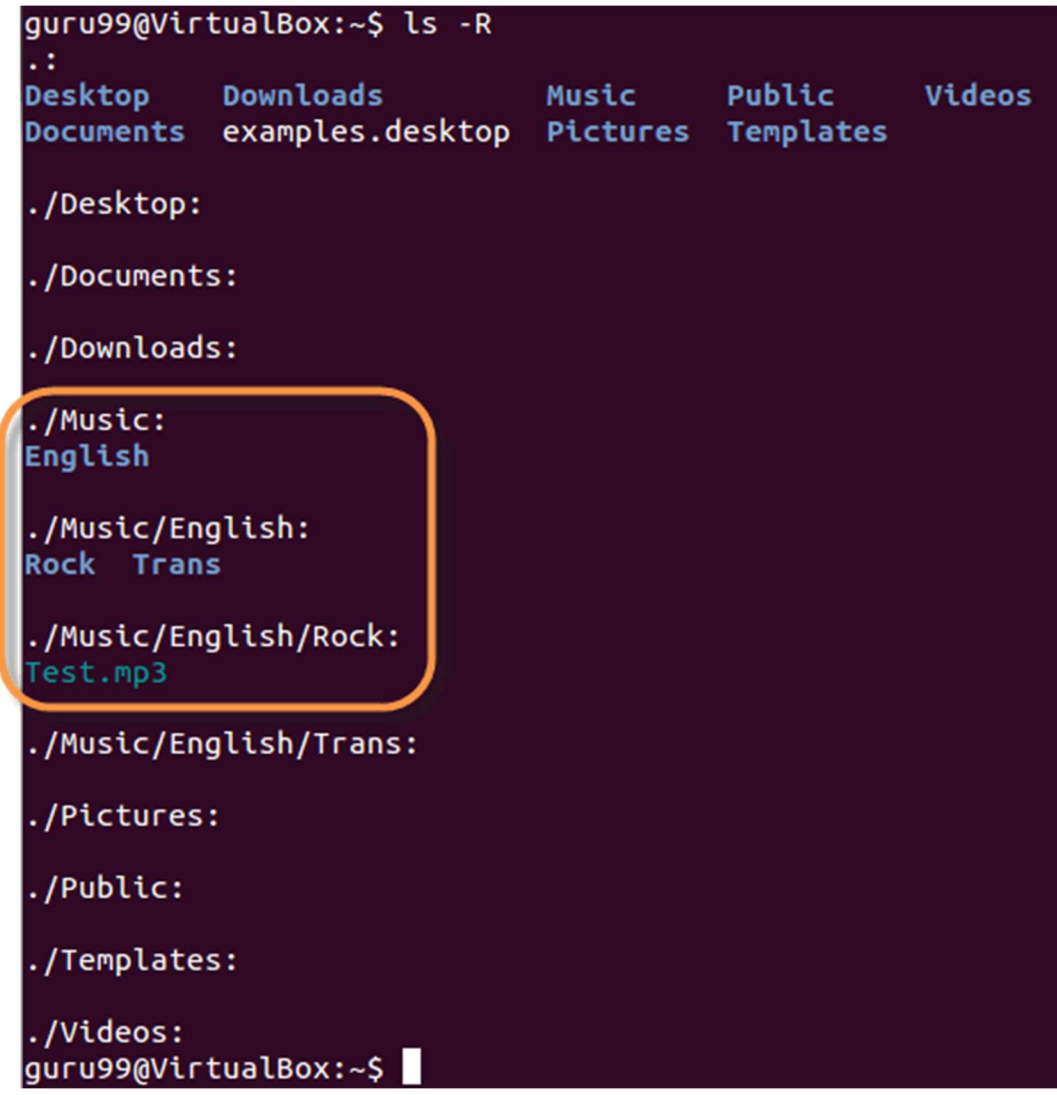

NOTE: These Linux basics commands are case-sensitive. If you enter, "Is - r" you will get an error.

'ls -al' gives detailed information of the files. The command provides information in a columnar format. The columns contain the following information:

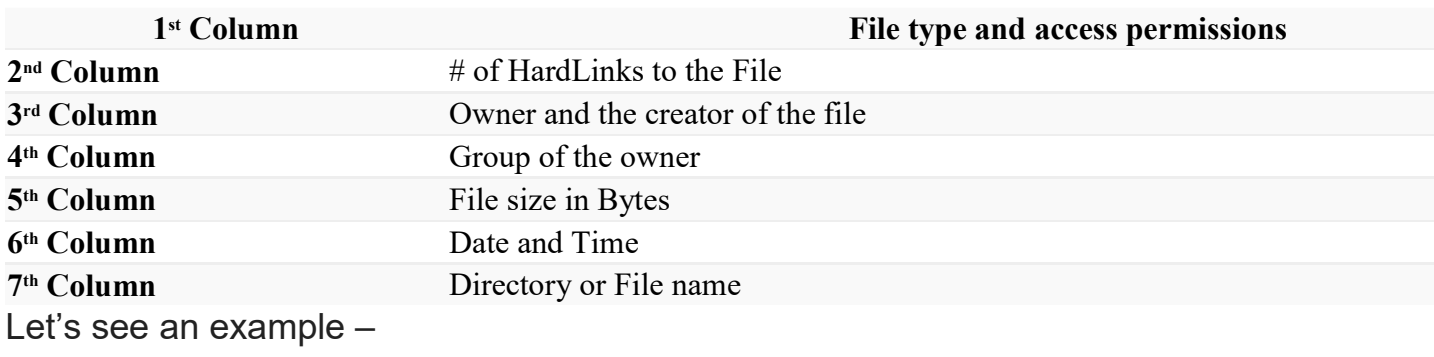

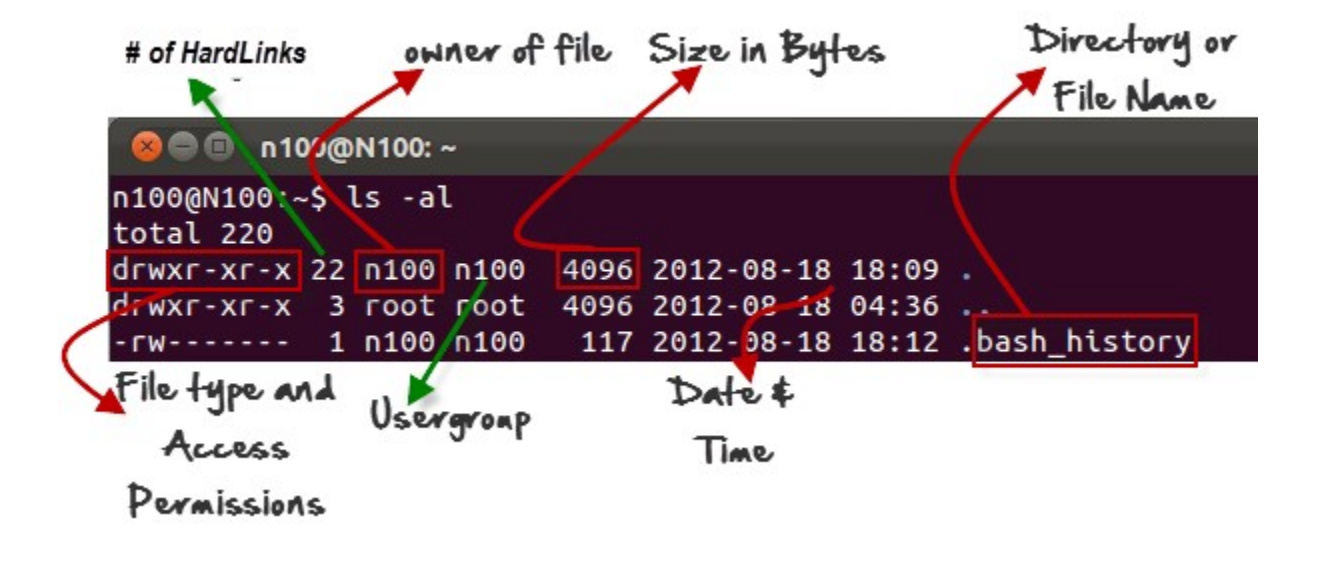

## Listing Hidden Files

start, of the file or directory.

Hidden items in UNIX/Linux begin with  $-$  "period" symbol at the

Any Directory/file starting with a '.' will not be seen unless you request for it. To view hidden files, use the command.

ls -a

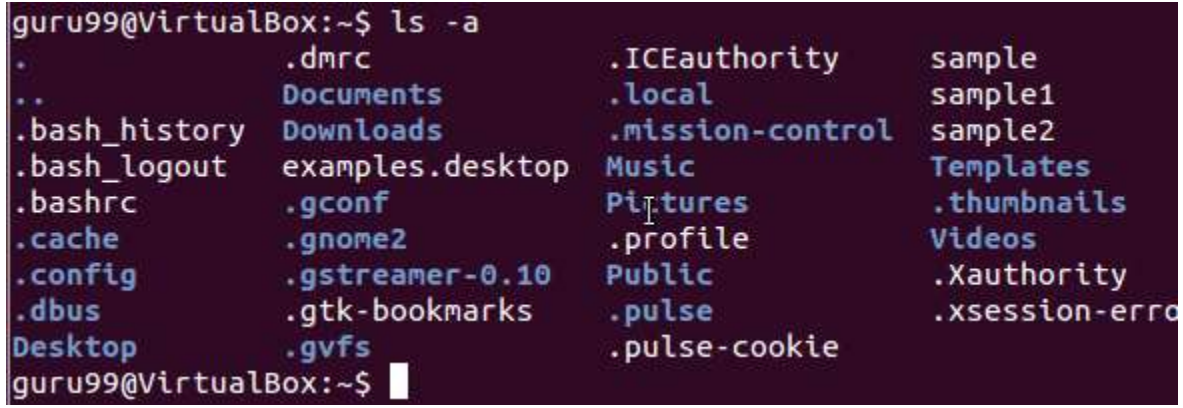

## Creating & Viewing Files

The 'cat' server command is used to display text files. It can also be used for copying, combining and creating new text files. Let's see how it works.

To create a new file, use the command

- 1. cat > filename
- 2. Add content
- 3. Press 'ctrl + d' to return to command prompt.

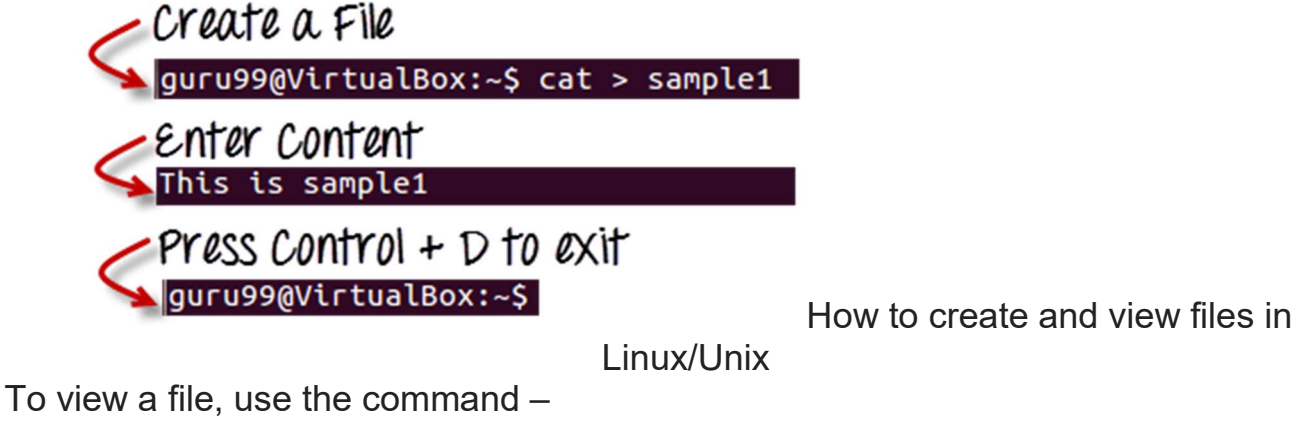

cat filename

Let's see the file we just created –

guru99@VirtualBox:~\$ cat sample1 This is sample1

Let's see another file sample2

guru99@VirtualBox:~\$ cat > sample2 This is sample2

The syntax to combine 2 files is  $-$ 

cat file1 file2 > newfilename Let's combine sample 1 and sample 2.

guru99@VirtualBox:~\$ cat sample1 sample2 > sample

As soon as you insert this command and hit enter, the files are concatenated, but you do not see a result. This is because Bash Shell (Terminal) is silent type. Shell Commands will never give you a confirmation message like "OK" or "Command Successfully Executed". It will only show a message when something goes wrong or when an error has occurred.

To view the new combo file "sample" use the command

cat sample

guru99@VirtualBox:~\$ cat sample This is sample1 This is sample2

Note: Only text files can be displayed and combined using this command.

## Deleting Files

The 'rm' command removes files from the system without confirmation.

To remove a file use syntax –

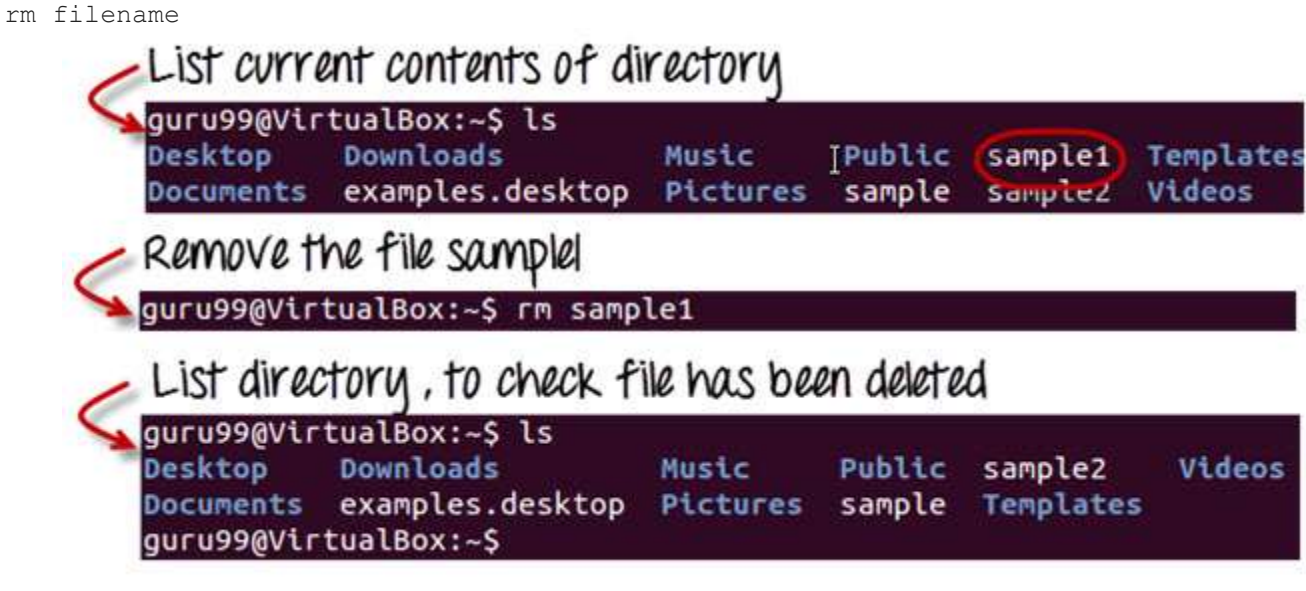

How to delete files using Linux/Unix Commands

## Moving and Re-naming files

To move a file, use the command.

mv filename new\_file\_location Suppose we want to move the file "sample2" to location /home/guru99/Documents. Executing the command

### mv sample2 /home/guru99/Documents

```
guru99@VirtualBox:~$ mv sample2 /home/guru99/Documents
mv: cannot move `sample2' to `/home/guru99/Documents': Permission denied
```
mv command needs super user permission. Currently, we are executing the command as a standard user. Hence we get the above error. To overcome the error use command.

sudo command you want to execute

Sudo program allows regular users to run programs with the security privileges of the superuser or root.

Sudo command will ask for password authentication. Though, you do not need to know the root password. You can supply your own password. After authentication, the system will invoke the requested command.

Sudo maintains a log of each command run. System administrators can trackback the person responsible for undesirable changes in the system.

```
guru99@VirtualBox:~$ sudo mv sample2 /home/quru99/Documents 
[sudo] password for guru99: **** 
guru99@VirtualBox:~$ 
For renaming file: 
mv filename newfilename 
   guru99@VirtualBox:~$ mv test test1
   guru99@VirtualBox:~$ ls
   Desktop
              Downloads
                                  Music
                                             Public
                                                         test1
   Documents examples.desktop Pictures Templates
   guru99@VirtualBox:~$
```
NOTE: By default, the password you entered for sudo is retained for 15 minutes per terminal. This eliminates the need of entering the password time and again.

You only need root/sudo privileges, only if the command involves files or directories not owned by the user or group running the commands

### Directory Manipulations

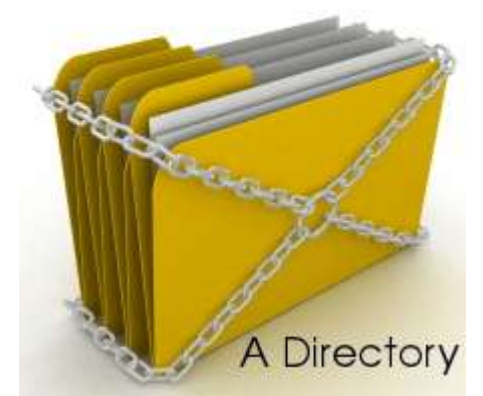

Directory Manipulation in Linux/Unix

Enough with File manipulations! Let's learn some directory manipulation Linux commands with examples and syntax.

Creating Directories

Directories can be created on a Linux operating system using the following command

#### mkdir directoryname

This command will create a subdirectory in your present working directory, which is usually your "Home Directory".

For example,

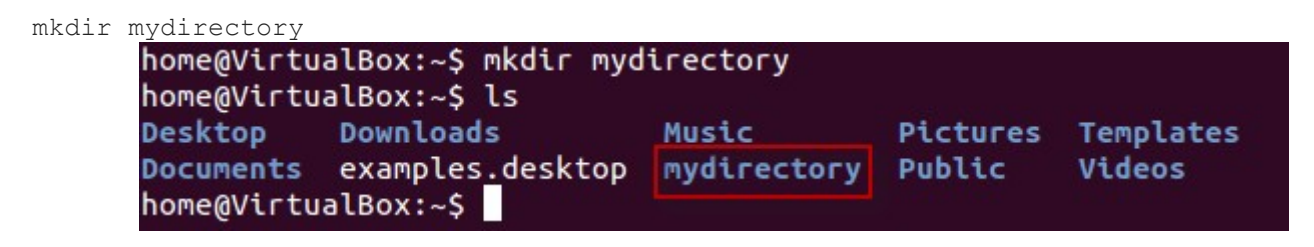

If you want to create a directory in a different location other than 'Home directory', you could use the following command –

mkdir

For example:

mkdir /tmp/MUSIC will create a directory 'Music' under '/tmp' directory

home@VirtualBox:~\$ mkdir /tmp/MUSIC home@VirtualBox:~\$ ls /tmp keyring-yCD2no pulse-Ob9vyJcXyHZz ssh-SSSsjczv1036 virtual-home.HaC7Mw pulse-PKdhtXMmr18n **MUSIC** unity\_support\_test.1 home@VirtualBox:~\$

You can also create more than one directory at a time.

home@VirtualBox:~\$ mkdir dir1 dir2 dir3 home@VirtualBox:~S ls Desktop dir2 Documents examples.desktop **Pictures** Templates Videos  $dir1$ dir3 Downloads Music **Public** home@VirtualBox:~\$

# Removing Directories

To remove a directory, use the command –

```
rmdir directoryname 
Example
```
rmdir mydirectory

will delete the directory mydirectory

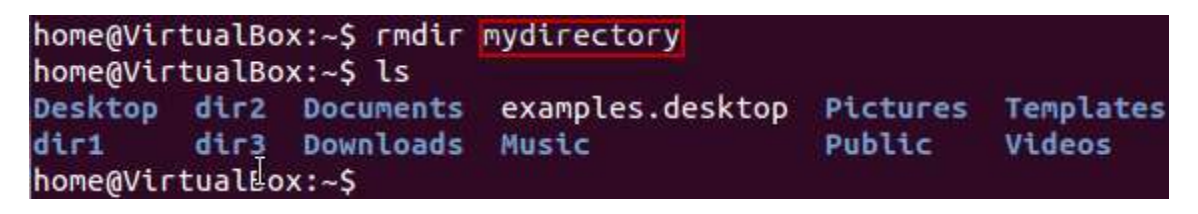

**Tip**: Ensure that there is no file / sub-directory under the directory that you want to delete. Delete the files/sub-directory first before deleting the parent directory.

```
home@VirtualBox:~$ rmdir Documents
rmdir: failed to remove `Documents': Directory not empty
home@VirtualBox:~$
```
## Renaming Directory

The 'mv' (move) command (covered earlier) can also be used for renaming directories. Use the below-given format:

```
mv directoryname newdirectoryname 
Let us try it:
```
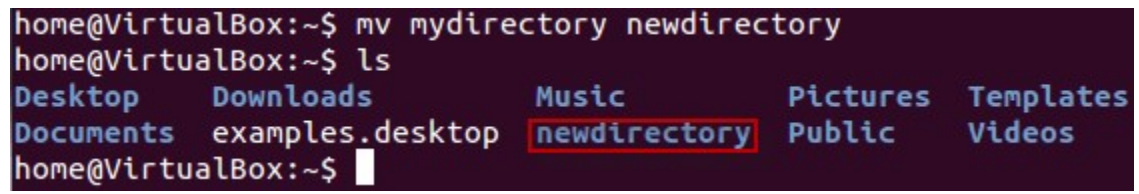

How to rename a directory using Linux/Unix Commands

### Other Important Commands

## The 'Man' command

Man stands for manual which is a reference book of a Linux operating system. It is similar to HELP file found in popular software.

To get help on any command that you do not understand, you can type

man

The terminal would open the manual page for that command.

For an example, if we type man man and hit enter; terminal would give us information on man command

### guru99@VirtualBox:~\$ man man

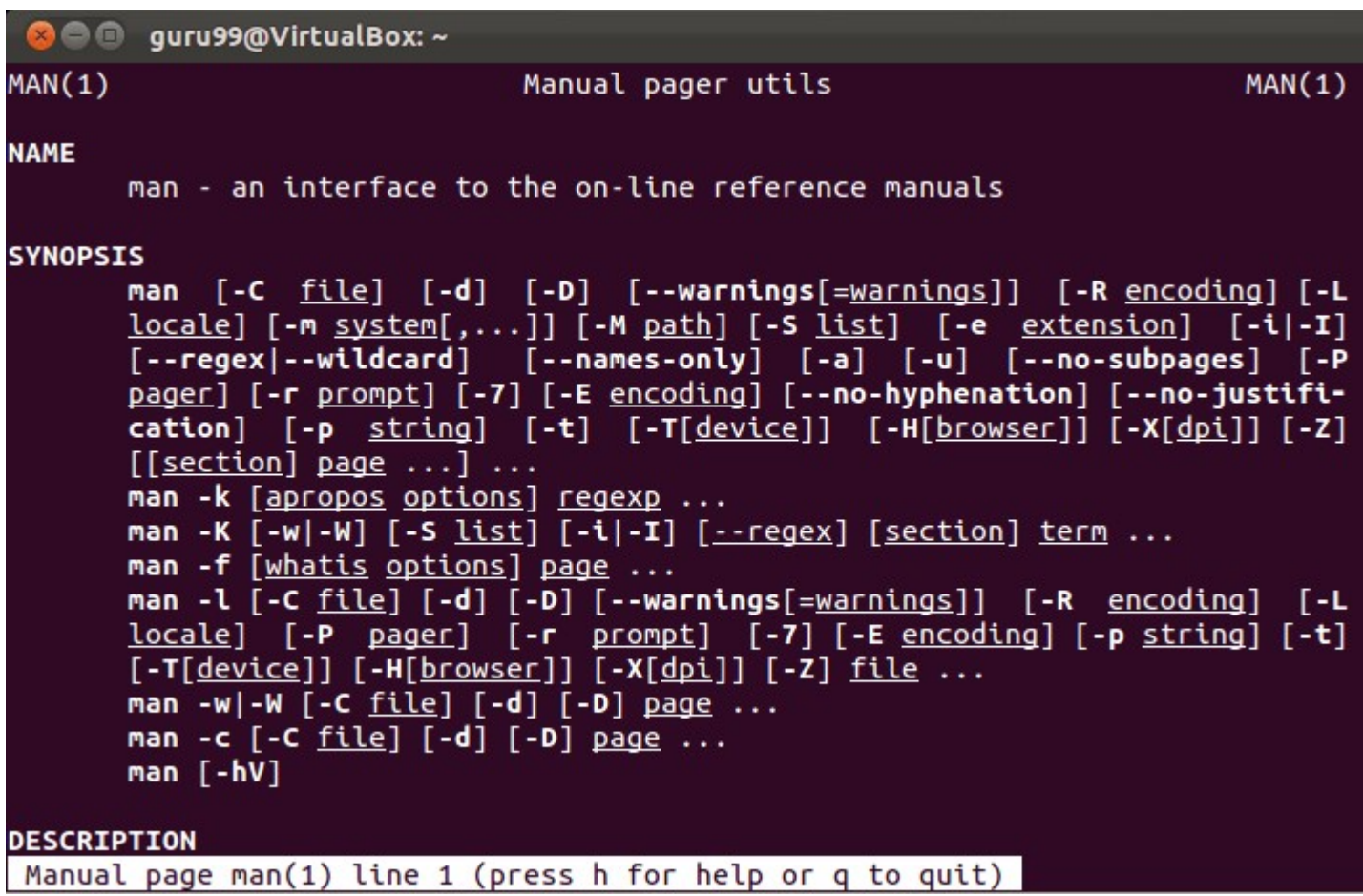

# The History Command

History command shows all the basic commands in Linux that you have used in the past for the current terminal session. This can help you refer to the old commands you have entered and re-used them in your operations again.

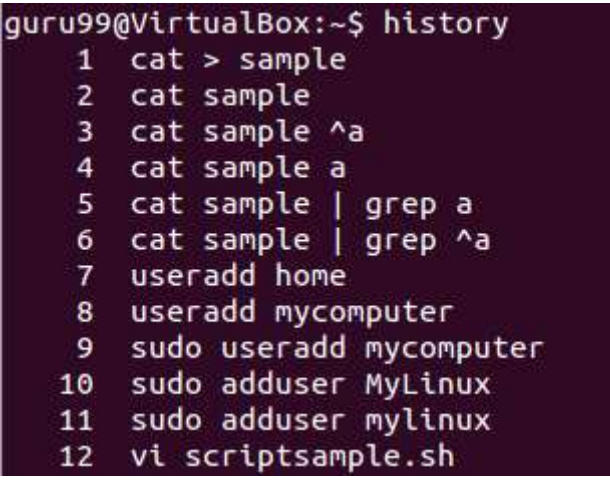

## The clear command

This command clears all the clutter on the terminal and gives you a clean window to work on, just like when you launch the terminal.

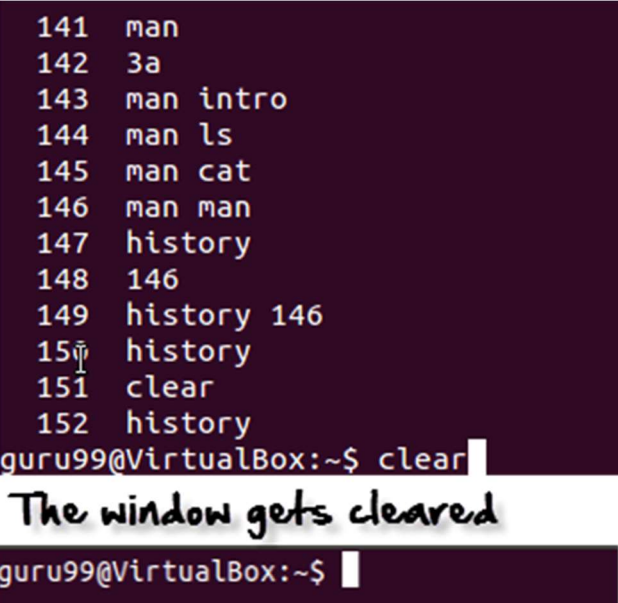

# Linux Command List

Below is a Cheat Sheet of Linux/ Unix basic commands with examples that we have learned in this Linux commands tutorial

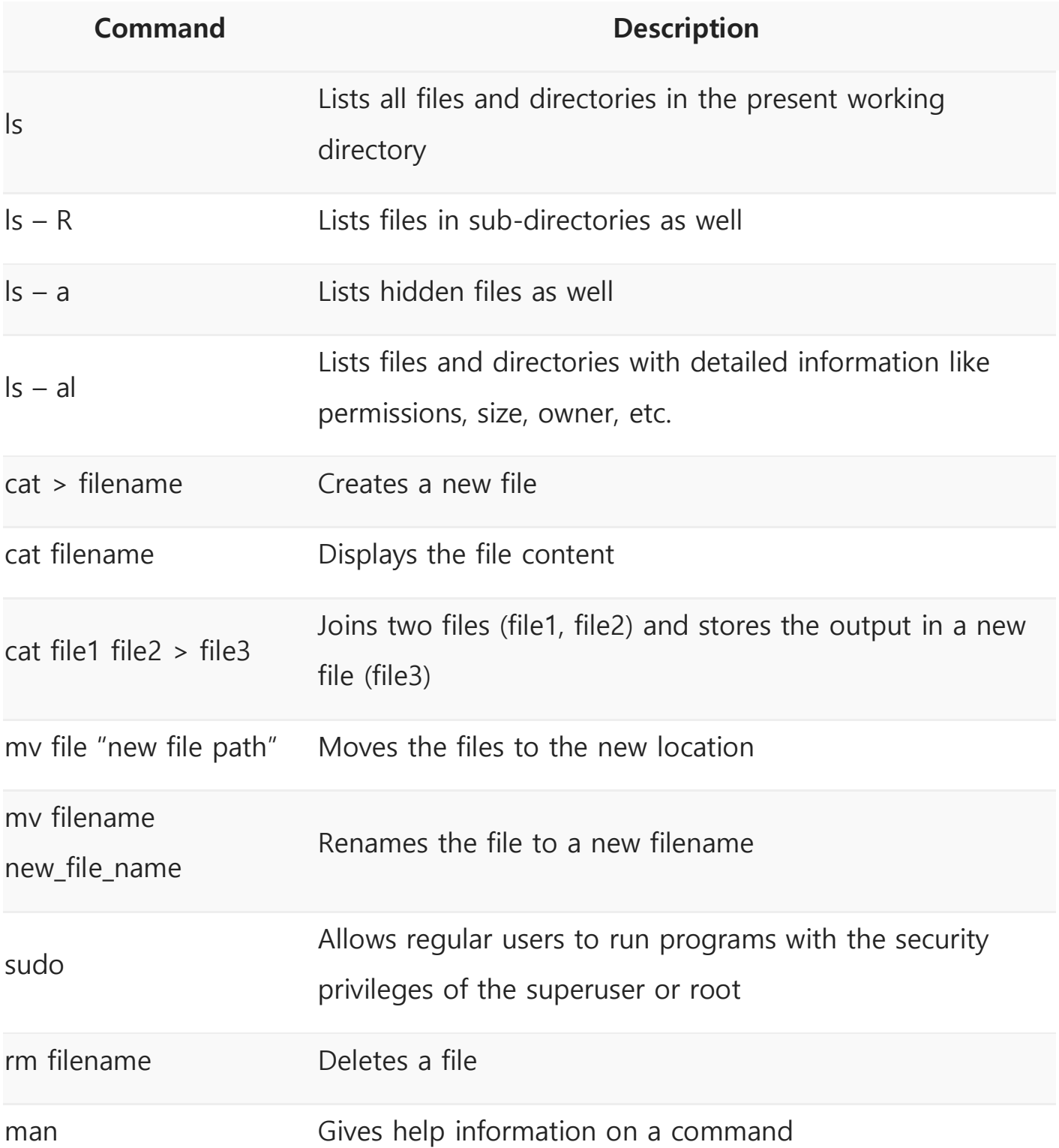

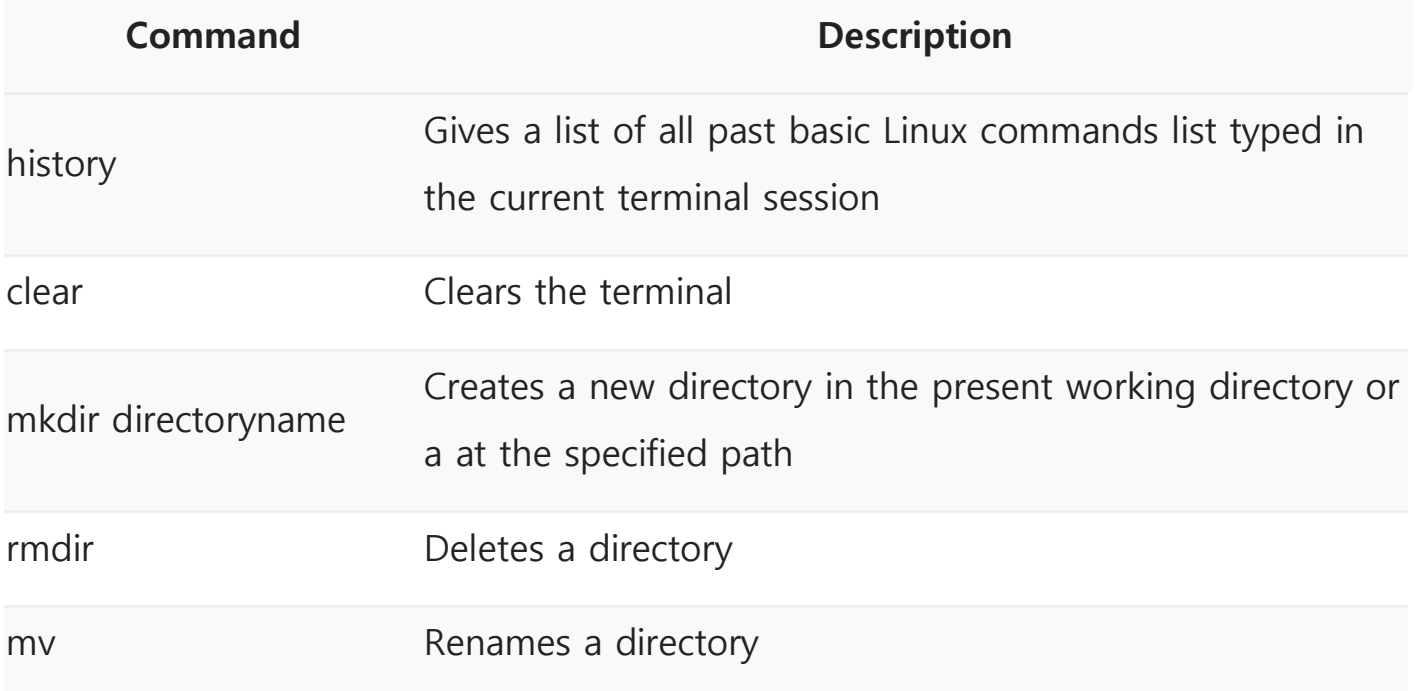